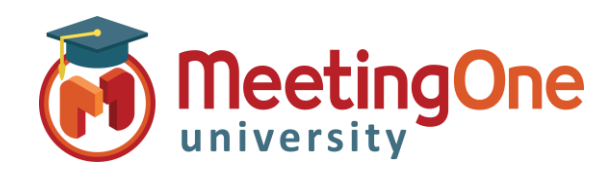

## **OAM** Online Account Management Paramètres de salle

## **Modes d'accès**

**OAM** (interface de gestion de compte en ligne) vous permet de modifier la façon dont les participants accèdent à votre salle de téléconférence. Ce changement peut être réalisé durant la conférence depuis Click&Meet ou en utilisant la *liste des Commandes* AudioOne \*.

\**Les changements opérés dans Click&Meet ou avec les commandes AudioOne sont valides seulement le temps de l'appel, alors que ceux réalisés dans l'OAM seront valides pour tous les futurs appels.*

## **Accédez à l'onglet Paramètres depuis l'OAM** (voir **Bien démarrer avec l'OAM**)

**Paramètres de la salle** – **Mode d'accès :** 6 différents types d'accès sont disponibles.

- **OPEN** /*Ouvert –* Les participants rejoignent la conférence à tout moment après que l'animateur l'ait ouverte.
- **LOCKED** /*Verrouillé –* L'animateur peut verrouiller la salle. Aucun participant ne peut rejoindre la conférence à moins d'être appelé par l'animateur.
- **CODE** *–* L'hôte définit un code d'accès de 4 à 6 chiffres que tout participant doit saisir afin de rejoindre la conférence.
	- o *Le \*Code d'accès est renseigné dans le champ Code d'accès*
- **IAC** /*Code d'accès Individuel –* les participants doivent saisir leur **IAC** pour rejoindre la conférence.
	- o \*\***IAC** *ils sont créés dans le Répertoire (depuis l'OAM ou Click&Meet), si les IAC ne sont pas créés dans le Répertoire, les participants ne pourront pas rejoindre la conférence.*
- **CODE\_IAC** *–* Un **\****Code d'accès et* un \*\***IAC** seront nécessaires pour accéder à la conférence.
- **SCREENED** /*Filtré –* Les participants patientent dans la salle d'attente jusqu'à ce que l'animateur les laisse entrer dans la conférence un par un.

**\* Code d'accès :** L'animateur doit y saisir le code d'accès que les participants devront entrer, lorsque les modes d'accès **CODE** ou **CODE\_IAC** seront définis. Si l'un de ces modes d'accès est sélectionné, le champ **Code d'accès** doit **obligatoirement** contenir un code numérique de 4 à 6 chiffres.

**Activer l'IAC à l'arrivée des appels sortants :** Les utilisateurs qui se font appeler par l'animateur, ou qui s'appellent eux-mêmes (depuis une session Adobe Connect), devront entrer leur **\*\*IAC** dès qu'ils décrochent leur téléphone afin de pouvoir rejoindre la téléconférence.

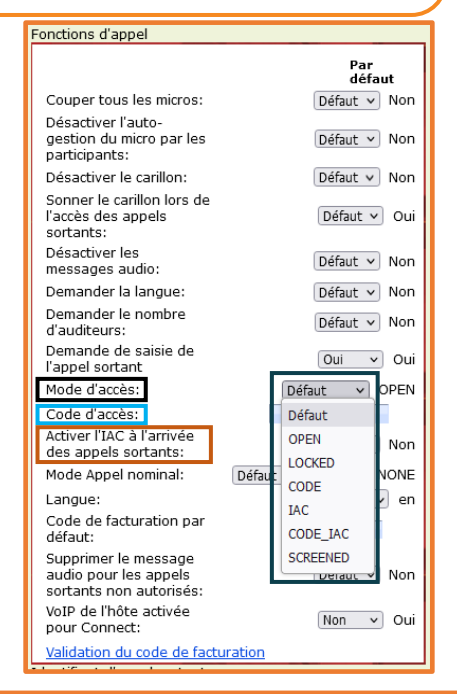

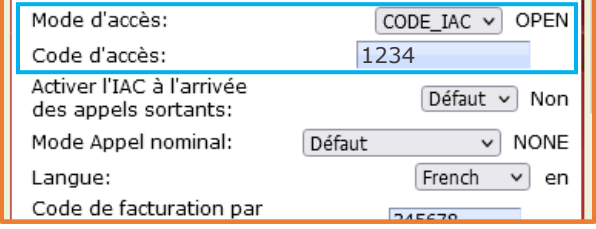

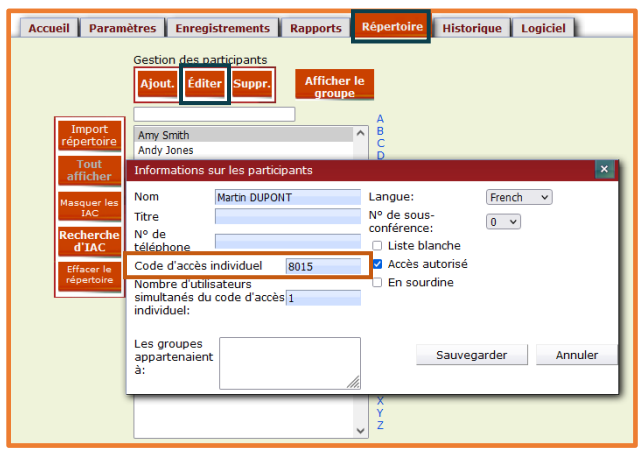